# **Redmine - Defect #34694**

**Progress bar for a shared version on gantt disappears when the tree is collapsed and then expanded** 2021-02-07 12:11 - Yasuhiro Sakuramoto

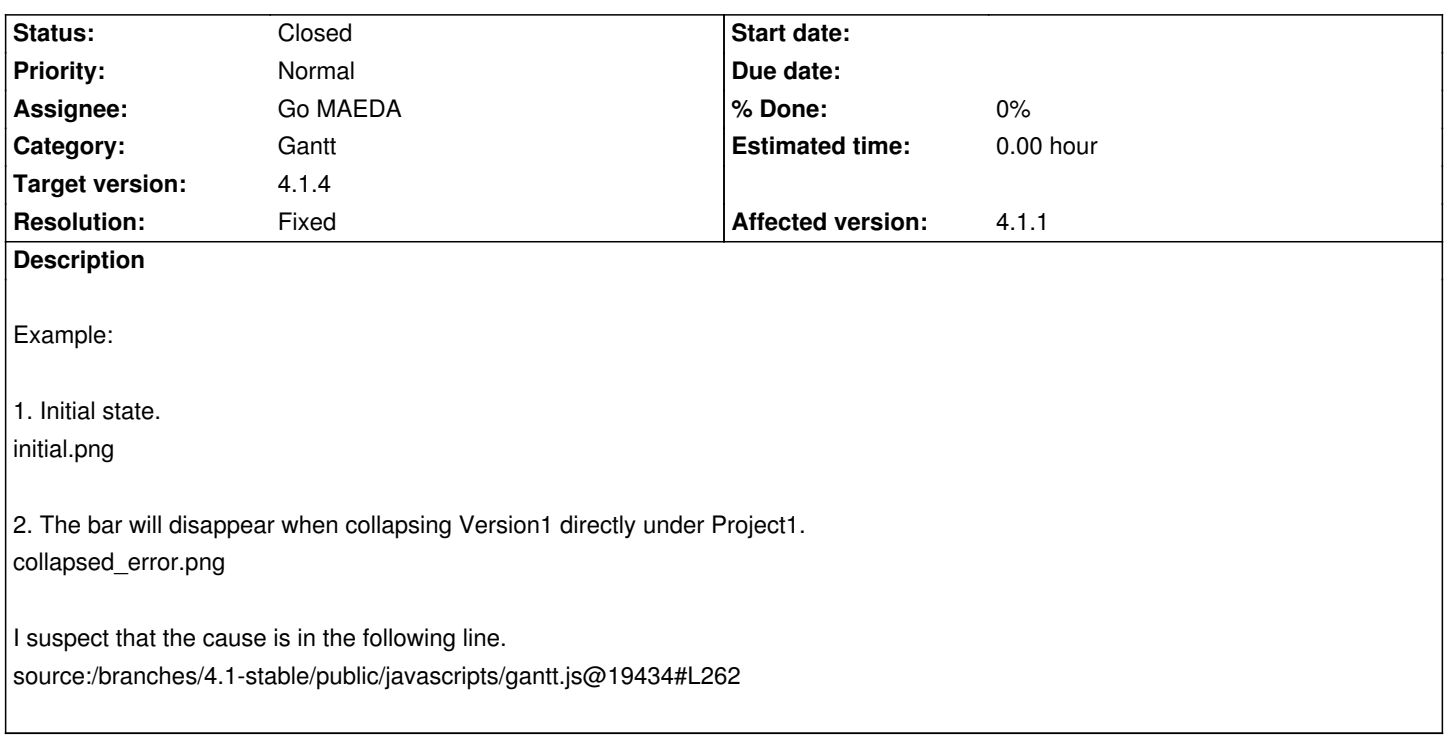

## **Associated revisions**

## **Revision 21115 - 2021-07-31 08:21 - Go MAEDA**

Progress bar for a shared version on gantt disappears when the tree is collapsed and then expanded (#34694).

Patch by Yuichi HARADA.

## **Revision 21116 - 2021-07-31 08:24 - Go MAEDA**

Merged r21115 from trunk to 4.2-stable (#34694).

**Revision 21117 - 2021-07-31 08:25 - Go MAEDA**

Merged r21115 from trunk to 4.1-stable (#34694).

#### **History**

**#1 - 2021-02-08 06:27 - Go MAEDA**

*- Status changed from New to Confirmed*

I have confirmed the issue. It occurs when a version is shared with subprojects.

Steps to reproduce:

1. Create a shared version in a parent project

2. Set any issue's target version to the shared version in the parent project and its subproject

- 3. On the gannt, collapse and expand the shared version in the parent project
- 4. The progress bar for the shared version should appear again after expanding the version but does not

#### **#2 - 2021-02-09 08:48 - Yuichi HARADA**

*- File 34694.patch added*

#### Go MAEDA wrote:

*I have confirmed the issue. It occurs when a version is shared with subprojects.*

*Steps to reproduce:*

- *1. Create a shared version in a parent project*
- *2. Set any issue's target version to the shared version in the parent project and its subproject*
- *3. On the gannt, collapse and expand the shared version in the parent project*
- *4. The progress bar for the shared version should appear again after expanding the version but does not*

## I also confirmed.

When the same shared versions are displayed multiple on Gantt, I can't figure out the target taskbar when collapsing one of these versions. To solve this, the top value at the time of initial display is set in the data-default-top attribute for each display item. This value is used as an attribute of the selector when to execute collapse/expand.

I have attached a patch.

#### **#3 - 2021-02-15 08:55 - Yuichi HARADA**

*- File 34694-v2.patch added*

#### Yuichi HARADA wrote:

#### *I also confirmed.*

*When the same shared versions are displayed multiple on Gantt, I can't figure out the target taskbar when collapsing one of these versions. To solve this, the top value at the time of initial display is set in the data-default-top attribute for each display item. This value is used as an attribute of the selector when to execute collapse/expand.*

*I have attached a patch.*

I could get the number of the current rows, so I remade the patch.

## **#4 - 2021-03-01 08:53 - Go MAEDA**

*- Target version set to Candidate for next minor release*

#### **#5 - 2021-07-25 07:13 - Go MAEDA**

*- Target version changed from Candidate for next minor release to 4.1.4*

Setting the target version to 4.1.4.

#### **#6 - 2021-07-26 22:29 - Marius BALTEANU**

*- Assignee set to Go MAEDA*

## **#7 - 2021-07-31 08:26 - Go MAEDA**

*- Subject changed from Collapse/expand of Gantt chart does not work properly when multiple bars of the same shared version are displayed. to* 

*Progress bar for a shared version on gantt disappears when the tree is collapsed and then expanded*

- *Status changed from Confirmed to Closed*
- *Resolution set to Fixed*

Committed the fix. Thank you.

## **#8 - 2021-08-21 13:01 - Yasuhiro Sakuramoto**

Thank you.

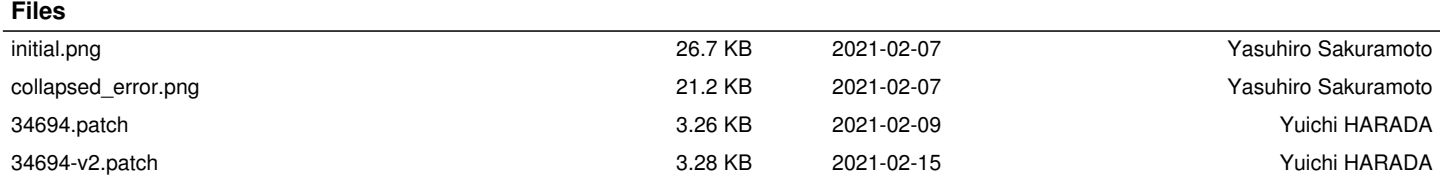